# **Heroku Documentation**

*Release*

**ZiboLiao**

**Oct 08, 2017**

# Contents:

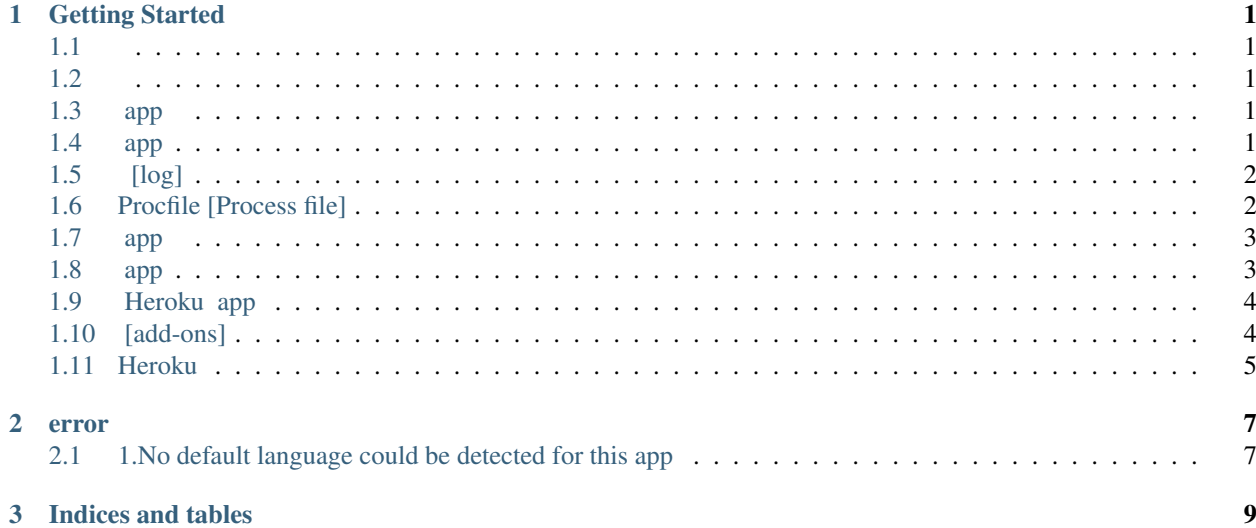

# CHAPTER 1

Getting Started

- <span id="page-4-1"></span><span id="page-4-0"></span>• [Heroku](https://signup.heroku.com/signup)
- python 3.6
- pipenv [pip3 install pipenv]
- <span id="page-4-2"></span>• postgres ( app)

#### [Heroku CLI](https://devcenter.heroku.com/articles/getting-started-with-python#set-up)

#### Heroku:

heroku login

### <span id="page-4-3"></span>**app**

:

git clone https://github.com/heroku/python-getting-started.git cd python-getting-started

### <span id="page-4-4"></span>**app**

Heroku app, heroku git app :

```
heroku create
   # heroku create <appname>
::
   git push keroku master
```
python webheroku web dynodyno app dyno :

heroku ps -a <appname>

Note: dyno app app Unix

web dyno web dyno:

heroku ps:scale web=1

Note: web dyno web ; web dyno 30 kill web dyno heroku 550 dyno heroku ps

app :

heroku open

# <span id="page-5-0"></span>**[log]**

app (stdout) Heroku :

```
heroku logs --tail
Ctrl-C
```
Note: Heroku app 1500

# <span id="page-5-1"></span>**Procfile [Process file]**

app Procfile app app Procfile :

web: gunicorn gettingstarted.wsgi --log-file -

:

```
process type: command
web process typeURLweb process type worker ()
Procfile ``process type: command`
process type dyno
```

```
app
==========
Heroku PaaS / (dyno/addon)
dyno::
   heroku ps
```
#### dyno CPU Memory app dyno :

heroku ps:scale web=0

app URL:

heroku open

app dyno HTTP dyno:

heroku ps:scale web=1

#### <span id="page-6-0"></span>**app**

Heroku Pipfile requirements.txt app python app Pipfile app app Heroku pipenv install --system --skip-lock

Note: Postgres Heroku app Postgres Linux libpq-dev

app:

```
pipenv --three # python3
pipenv install #
```
virtualenv:

pipenv shell

Note: process dyno

#### <span id="page-6-1"></span>**app**

Django :

python manage.py collectstatic

app:

heroku local web # Unix heroku local web -f Procfile.windows # Windows

Heroku Heroku local Procfile <http://localhost:5000/> app

app

Ctrl-C

### <span id="page-7-0"></span>**Heroku app**

requests :

pipenv install requests

#### requests Pipfile

hello/views.py:

```
import requests #
# index
def index(request):
   r = requests.get('http://httpbin.org/status/418')
   print(r.text)
   return HttpResponse('<pre>' + r.text + '</pre>')
```
app:

heroku local

#### <http://localhost:5000>

Heroku app:

```
git add . # git
git commit -m "Demo" #
git push heroku master # Heroku
heroku open # app
```
# <span id="page-7-1"></span>**[add-ons]**

app out-of-the-box ()

papertrail :

heroku addons:create papertrail

Note:

app :

heroku addons

papaertrail :

heroku addons:open papertrail

# <span id="page-8-0"></span>**Heroku**

Heroku //app heroku run one-off() dyno

Heroku REPL():

heroku run python manage.py shell

Note: Error connecting to process

Heroku app :

```
>>> import requests
>>> print(requests.get('http://httpbin.org/status/418').text)
       -=[ teapot ]=-
             \overline{\phantom{a}}...
         .' - - \sim|\cdot|^{\mathbb{T}^{\times} \times \mathbb{Z}^{\times} \times \mathbb{T}} \cdot |_{-1}\frac{1}{2}| ;/
           \setminus \_) and an \mu .
>>> exit()
```
dyno one-off dyno bash shell dyno dyno app :

heroku run bash ls exit

Note: bashdyno exit shell, dyno

# CHAPTER 2

error

## <span id="page-10-1"></span><span id="page-10-0"></span>**1.No default language could be detected for this app**

push heroku:

```
H:\python\scrapy\polls>git push heroku master
Counting objects: 23, done.
Delta compression using up to 4 threads.
Compressing objects: 100% (22/22), done.
Writing objects: 100\% (23/23), 7.40 KiB | 0 bytes/s, done.
Total 23 (delta 0), reused 0 (delta 0)
remote: Compressing source files... done.
remote: Building source:
remote:
remote: ! No default language could be detected for this app.
remote: HINT: This occurs when Heroku cannot detect the
˓→buildpack to use for this application automatically.
remote: See https://devcenter.heroku.com/articles/buildpacks
remote:
remote: ! Push failed
remote: Verifying deploy...
remote:
remote: ! Push rejected to polls-spider.
remote:
To https://git.heroku.com/polls-spider.git
! [remote rejected] master -> master (pre-receive hook declined)
error: failed to push some refs to 'https://git.heroku.com/polls-spider.git'
```
heroku

push

1.

2. git init; git commit -m "init"

- 3. heroku create <appname>
- 4. pipenv –three; pipenv install scapy
- 5. Procfile
- 6. git push heroku master
- git commit, commit git pipenv PipfileHeroku python

1.

- 2. pipenv –three; pipenv install scapy
- 3. Procfile
- 4. heroku create <appname>
- 5. git init; git commit -m "init"
- 6. git push heroku master

# CHAPTER 3

Indices and tables

- <span id="page-12-0"></span>• genindex
- modindex
- search